Användarhandbok

© Copyright 2015 Hewlett-Packard Development Company, L.P.

Intel är ett varumärke som tillhör Intel Corporation i USA och andra länder och används på licens.

Informationen i detta dokument kan komma att bli inaktuell utan föregående meddelande. De enda garantier som gäller för HP-produkter och -tjänster beskrivs i de uttryckliga garantier som medföljer produkterna och tjänsterna. Ingenting i detta dokument skall anses utgöra en ytterligare garanti. HP ansvarar inte för tekniska eller redaktionella fel i detta dokument.

Första utgåvan: september 2015

Dokumentartikelnummer: 828940-101

#### **Produktmeddelande**

I den här handboken beskrivs funktioner som är gemensamma för de flesta modeller. Vissa funktioner kanske inte är tillgängliga på din dator.

#### **Villkor för programvaran**

Genom att installera, kopiera, hämta eller på annat sätt använda något av de förinstallerade programmen på den här datorn samtycker du till villkoren i HP:s licensavtal för slutanvändare (EULA). Om du inte godtar dessa licensvillkor ska du returnera den oanvända produkten i sin helhet (både maskinvara och programvara) inom 14 dagar för återbetalning enligt inköpsställets återbetalningsregler.

Om du vill ha ytterligare information eller om du vill begära full återbetalning av datorn, vänd dig till det lokala inköpsstället (återförsäljaren).

### **Säkerhetsmeddelande**

**A VARNING:** Minska risken för värmerelaterade skador eller överhettning genom att inte ha datorn direkt i knäet eller blockera datorns luftventiler. Använd bara datorn på en hård, plan yta. Se till att ingen hård yta som en närliggande skrivare, eller mjuka ytor som kuddar, mattor eller klädesplagg blockerar luftflödet. Låt inte heller nätadaptern komma i kontakt med huden eller mjuka föremål, till exempel kuddar, tjocka mattor eller klädesplagg, under drift. Yttemperaturen på de delar av datorn och nätadaptern som är åtkomliga för användaren följer de temperaturgränser som har definierats av International Standard for Safety of Information Technology Equipment (IEC 60950).

### **Processorns konfigurationsinställning (endast vissa modeller)**

**VIKTIGT:** Vissa datormodeller är konfigurerade med en Intel® Pentium® N35xx/N37xx- eller Celeron® N28xx/N29xx/N30xx/N31xx-processor. **Om din dator har denna konfiguration får du inte ändra** processorkonfigurationsinställningen i msconfig.exe från fyra eller två processorer till en processor. Om du gör det går det inte att starta om datorn. Du måste då göra en fabriksåterställning för att återställa de ursprungliga inställningarna.

# **Innehåll**

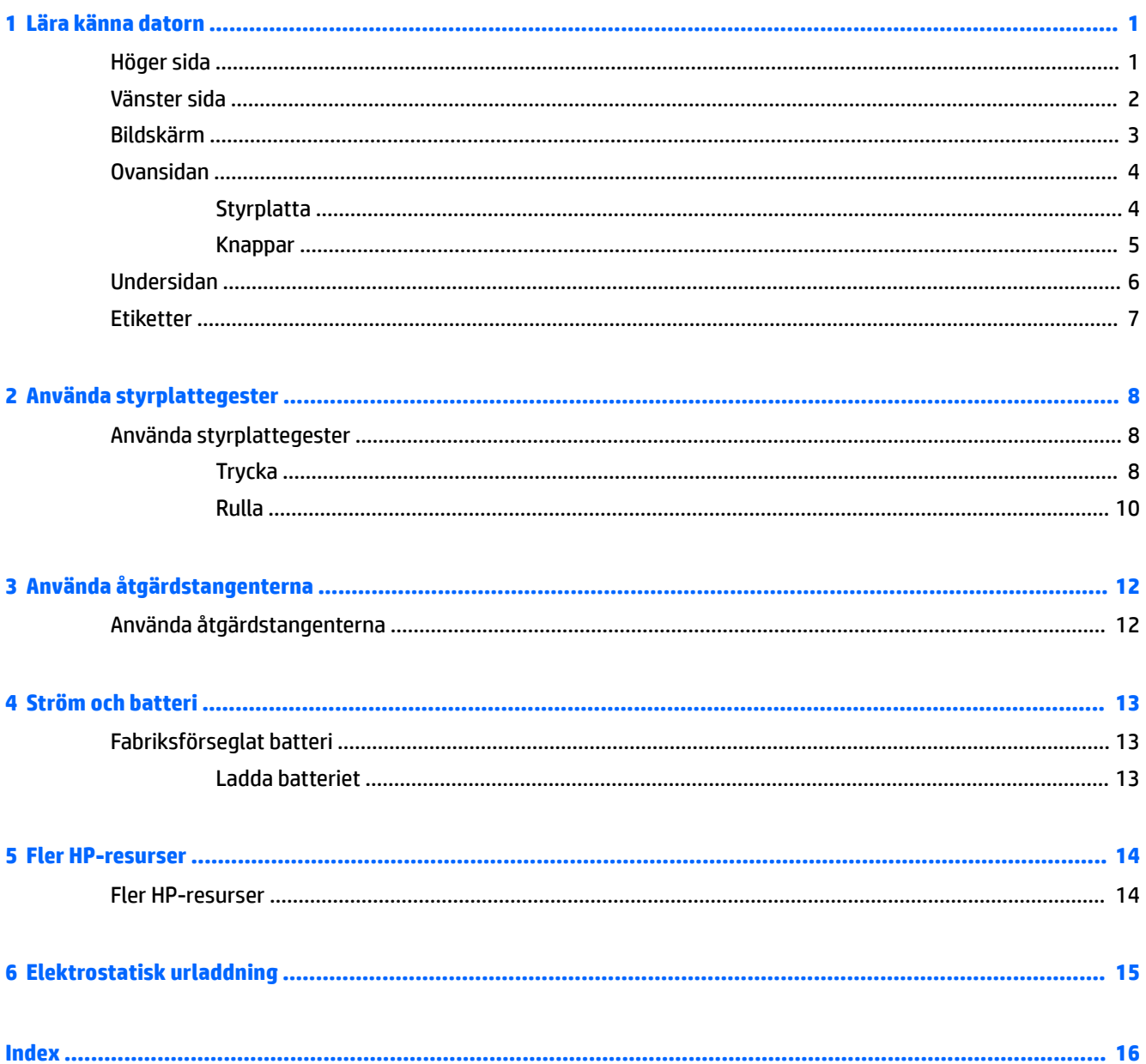

# <span id="page-8-0"></span>**1 Lära känna datorn**

## **Höger sida**

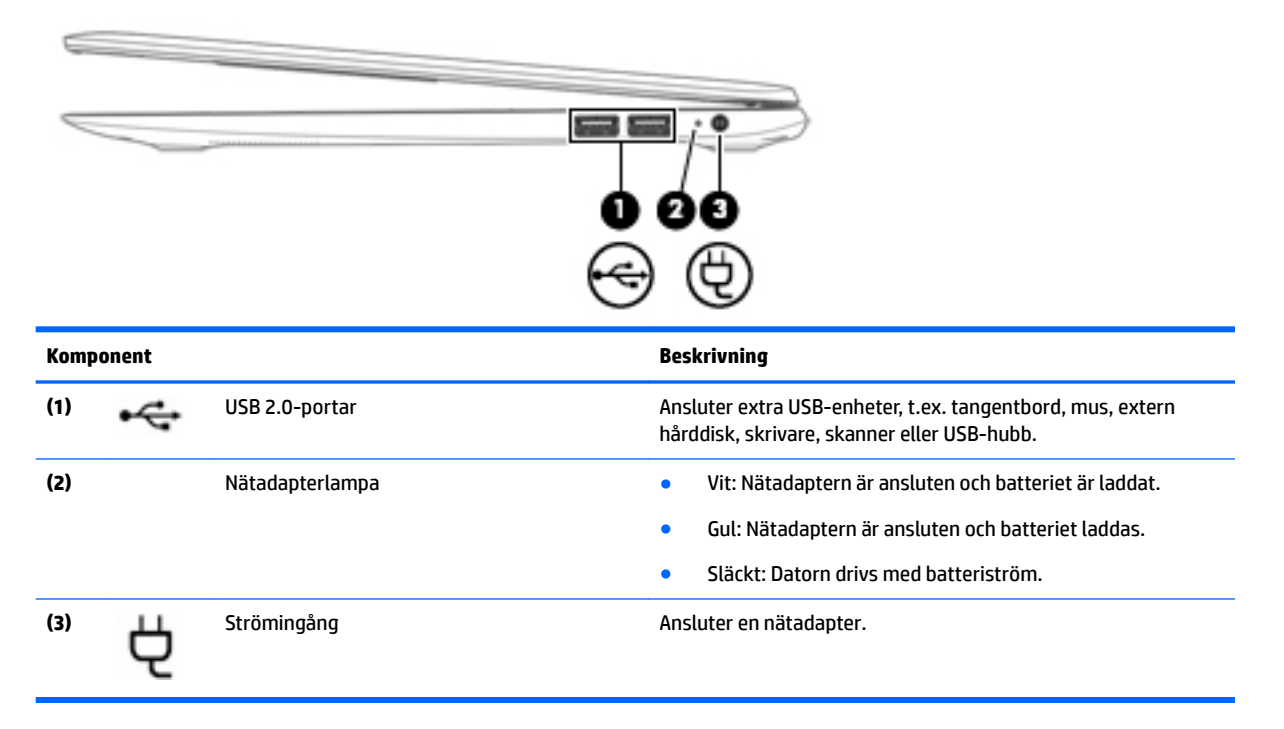

## <span id="page-9-0"></span>**Vänster sida**

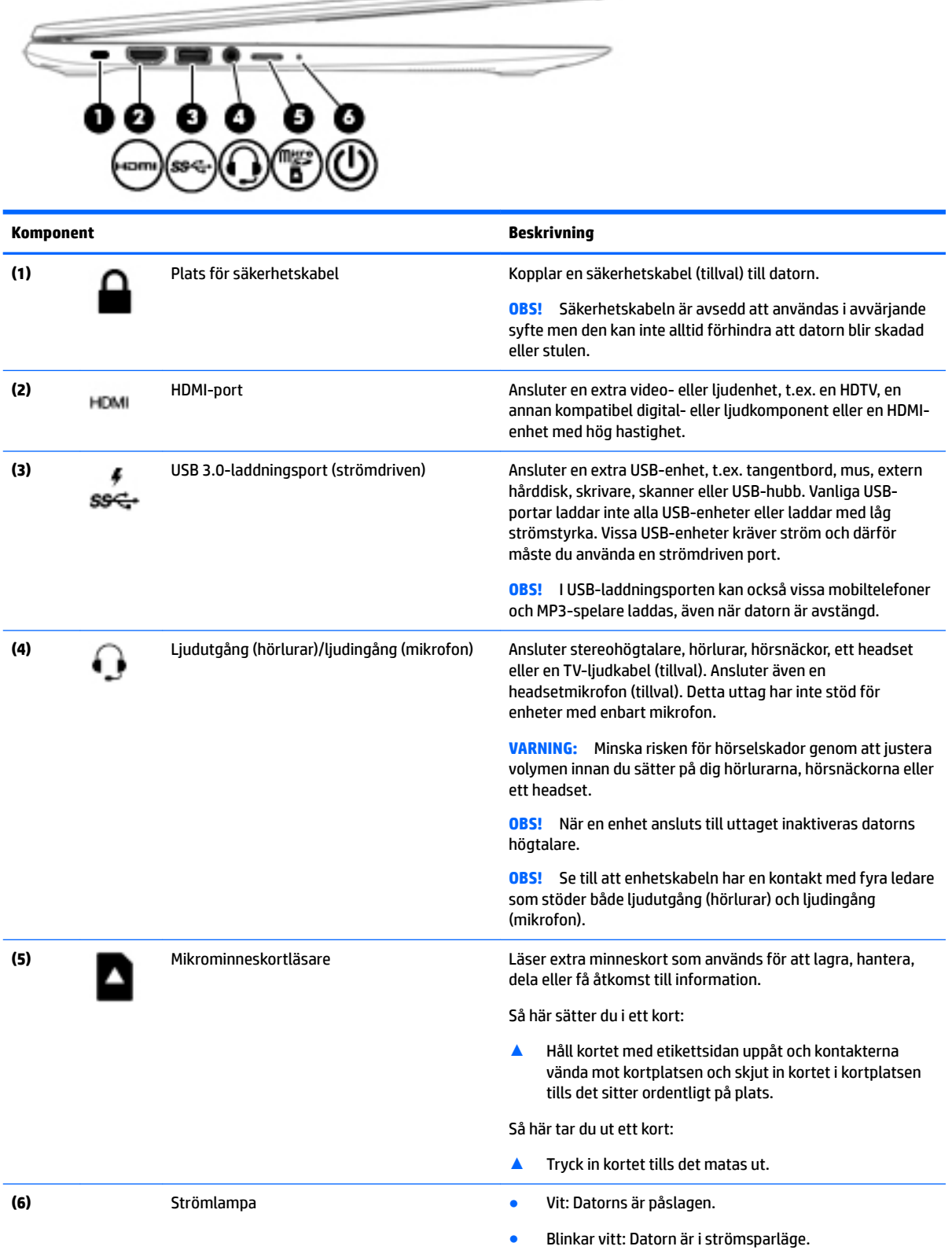

 $\overline{\phantom{a}}$ 

<span id="page-10-0"></span>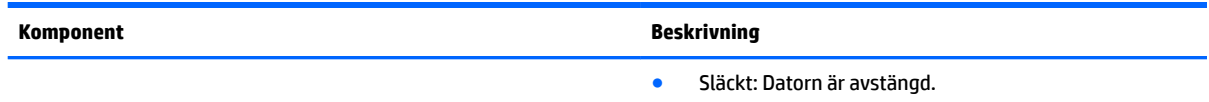

## **Bildskärm**

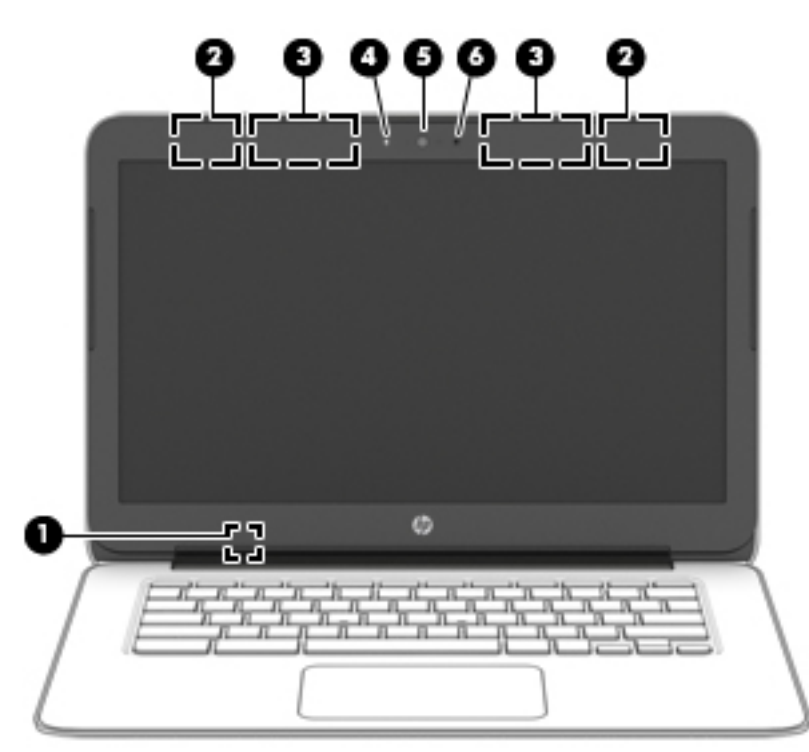

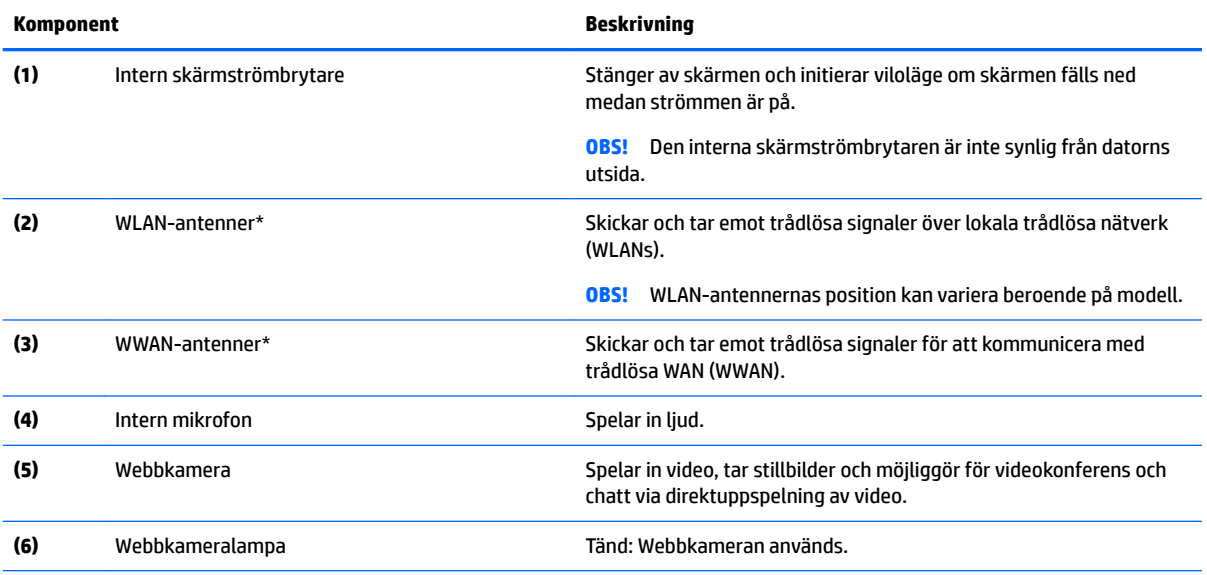

\*Dessa antenner är inte synliga från datorns utsida. Optimal överföring får du genom att se till att området närmast antennerna är fritt från hinder. Föreskrifter för trådlösa enheter gällande ditt land finns i landets avsnitt i *Reglerings-, säkerhets- och miljöföreskrifter*.

# <span id="page-11-0"></span>**Ovansidan**

## **Styrplatta**

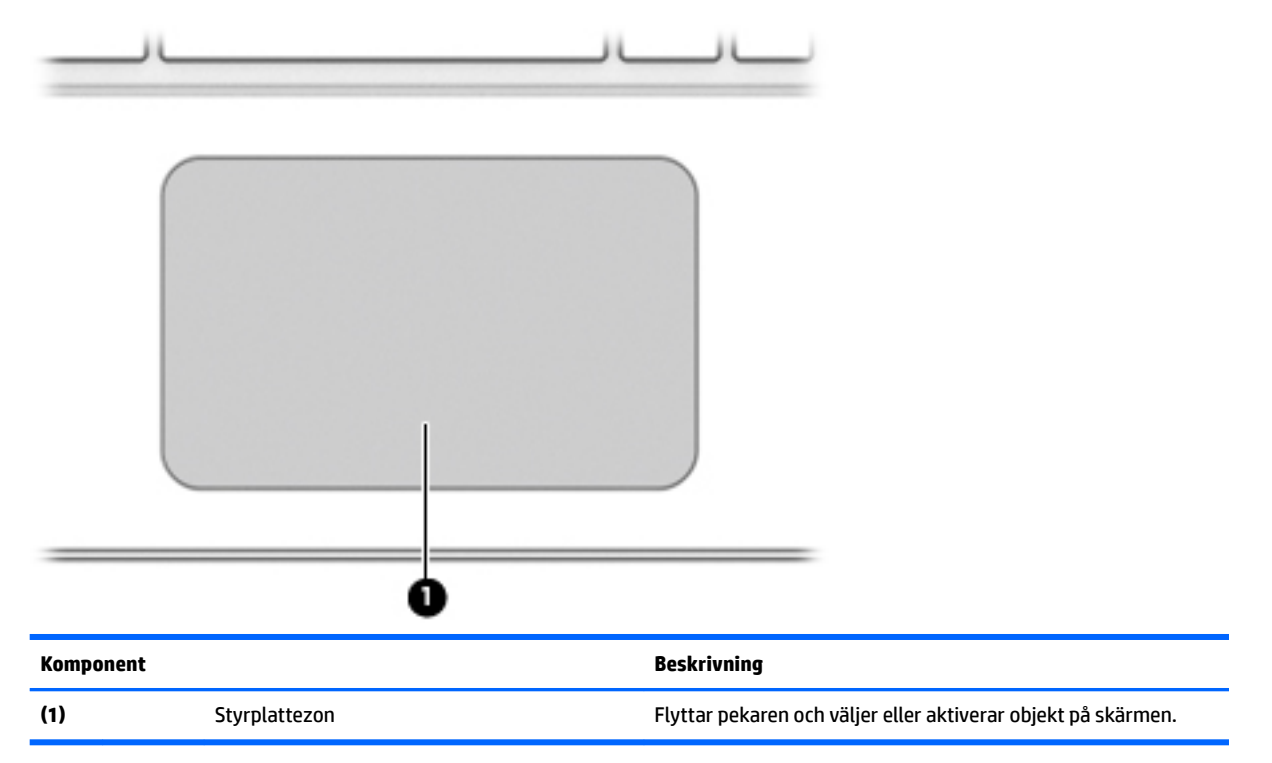

### <span id="page-12-0"></span>**Knappar**

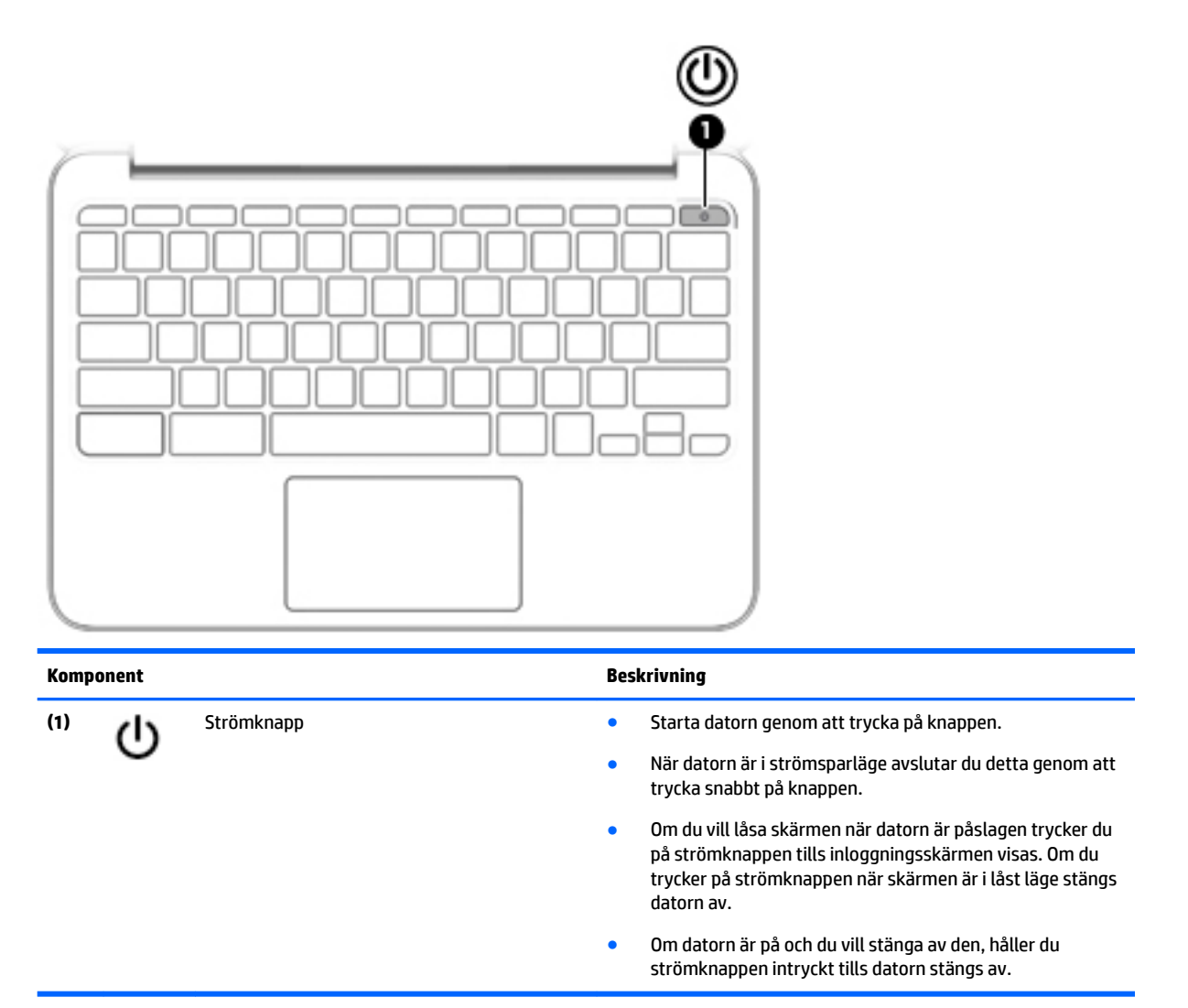

## <span id="page-13-0"></span>**Undersidan**

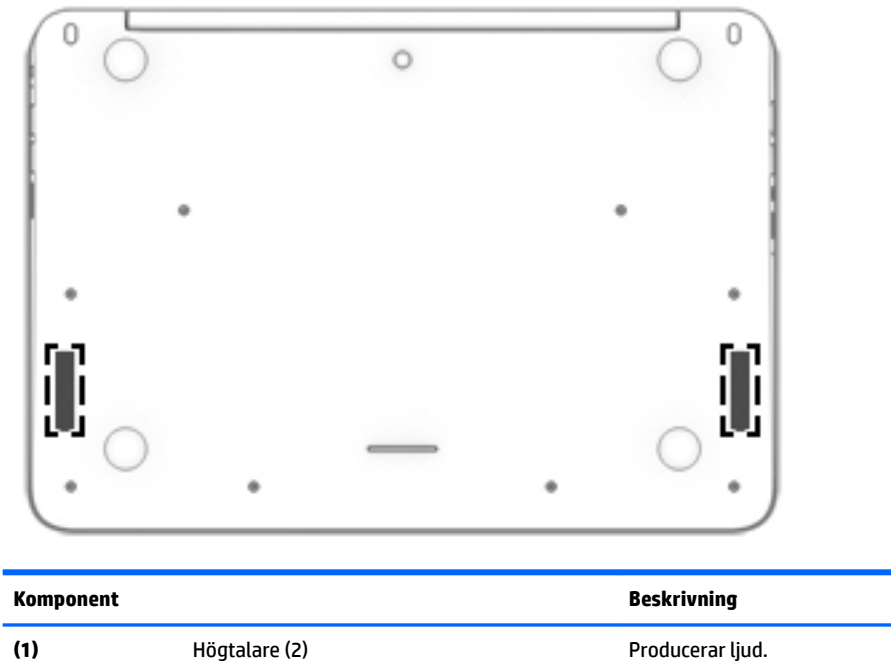

## <span id="page-14-0"></span>**Etiketter**

På etiketterna som sitter på datorn finns information som du kan behöva när du felsöker systemet eller reser utomlands med datorn.

**VIKTIGT:** Alla etiketter som beskrivs i det här avsnittet sitter på undersidan av datorn.

Om du behöver hjälp att hitta dessa platser, se [Lära känna datorn på sidan 1.](#page-8-0)

- **BS!** Din etikett kan se något annorlunda ut än den som visas på bilden i det här avsnittet.
	- Serviceetikett Visar viktig information:

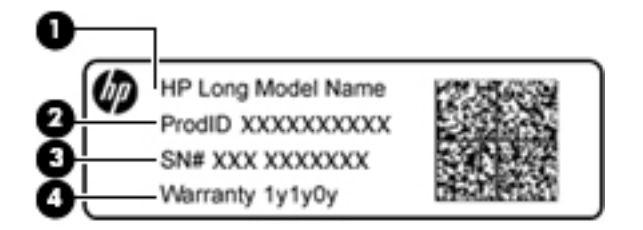

#### **Komponent**

- **(1)** Modellnamn (endast vissa produkter)
- **(2)** Produktnummer
- **(3)** Serienummer
- **(4)** Garantitid

Ha denna information till hands när du kontaktar support.

- Myndighetsetikett Visar föreskrifter om datorn.
- Certifieringsetiketter för trådlöst Visar information om trådlösa enheter och typgodkännanden för några av de länder och regioner där enheterna har godkänts för användning. Om det finns en eller flera trådlösa enheter i din dator, följer en eller flera certifieringsetiketter med datorn. Du kan behöva denna information när du reser utomlands.

# <span id="page-15-0"></span>**2 Använda styrplattegester**

På en styrplatta kan du använda fingrarna för att styra pekaren på skärmen.

## **Använda styrplattegester**

Med styrplattan kan du använda olika gester som att trycka och rulla när du vill ändra objekt på skrivbordet.

### **Trycka**

Om du vill göra ett val på skärmen använder du tryckfunktionen på styrplattan.

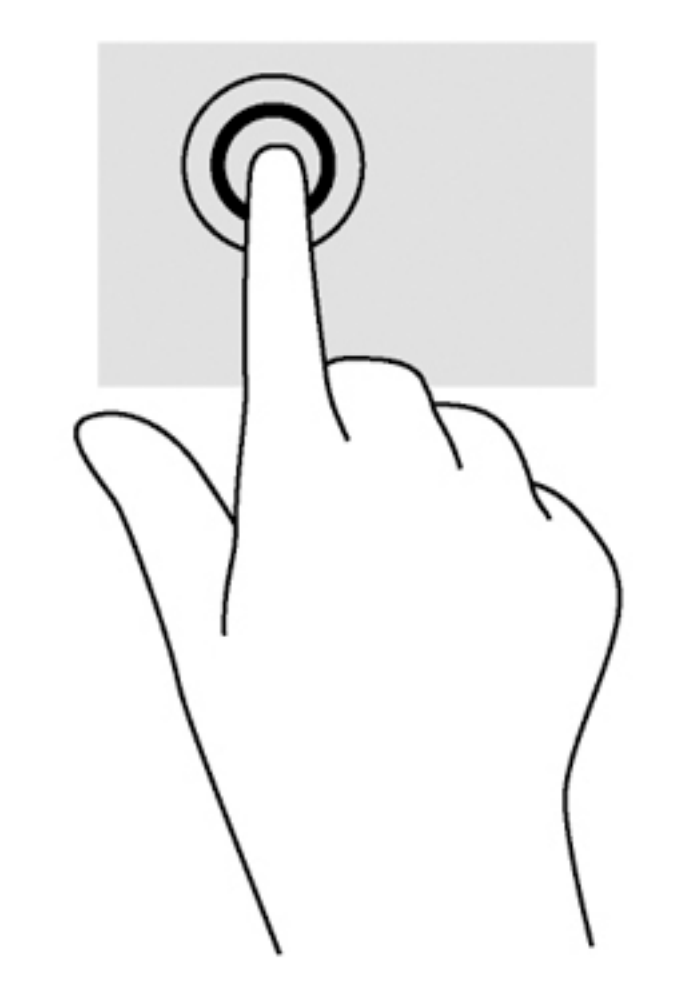

Tryck med ett finger på styrplattan för att välja något på skärmen.

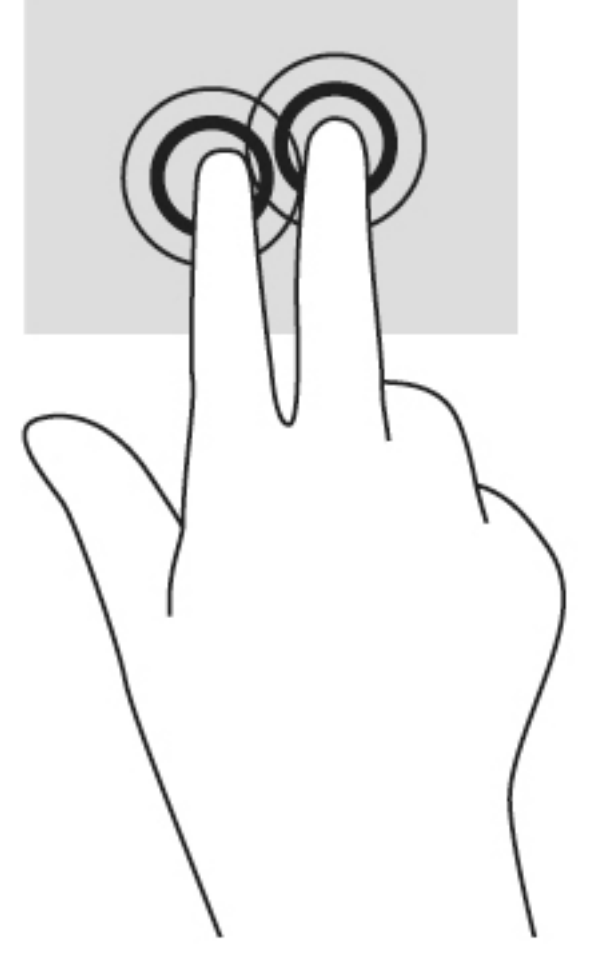

**• Tryck med två fingrar på styrplattan så visas en sammanhangsberoende meny.** 

### <span id="page-17-0"></span>**Rulla**

Att rulla är ett praktiskt sätt att flytta uppåt, nedåt eller i sidled på en sida eller i en bild. Genom att rulla åt vänster eller höger med två fingrar rullar du skärmen bakåt eller framåt om det finns mer visningsbart innehåll åt något håll, eller också går du bakåt eller framåt genom webbläsarhistoriken.

När du vill rulla sätter du två fingrar lite isär på styrplattan och drar dem sedan uppåt, nedåt, åt höger eller åt vänster.

**BS!** Rullningens hastighet styrs av fingrarnas hastighet.

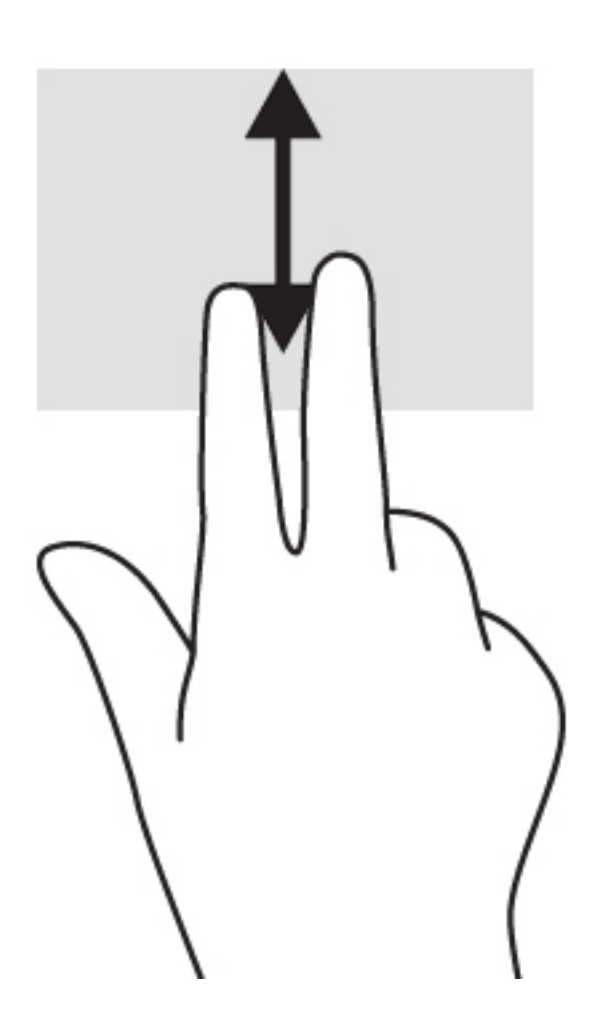

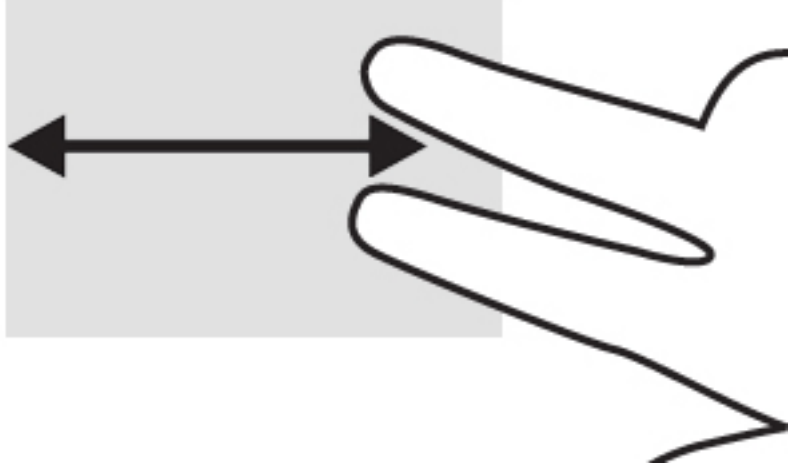

Om du vill gå mellan de öppna flikarna i Chrome drar du med tre fingrar åt vänster eller höger på styrplattan.

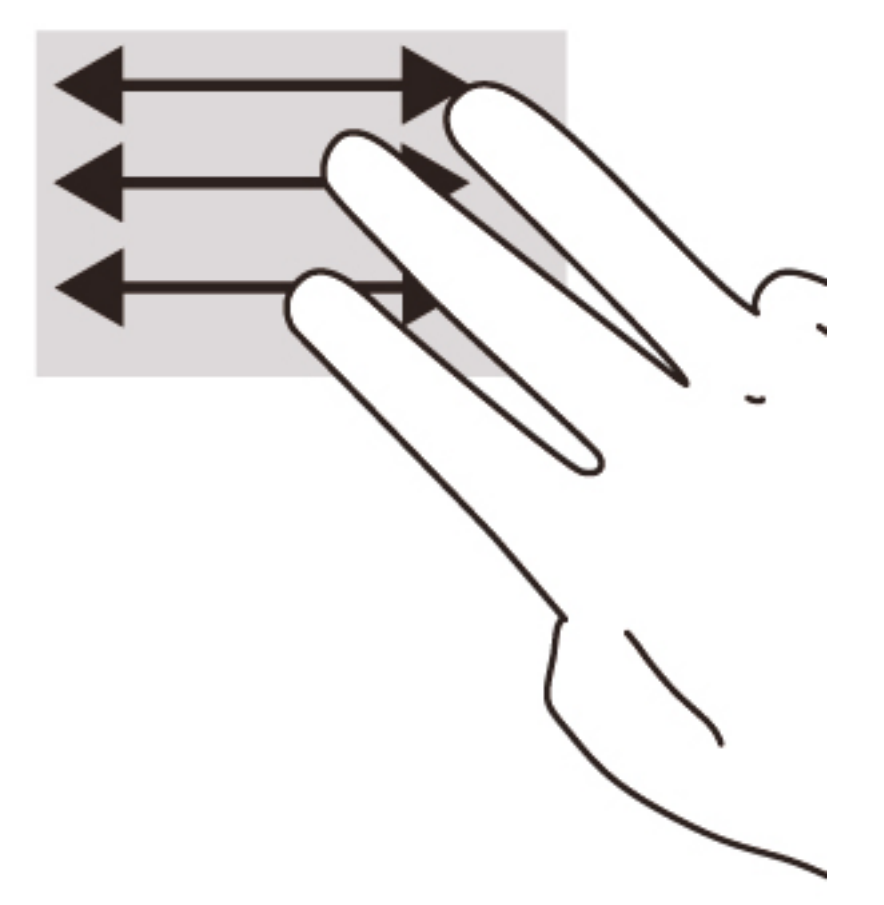

# <span id="page-19-0"></span>**3 Använda åtgärdstangenterna**

# **Använda åtgärdstangenterna**

Mer information om åtgärdstangenter och kortkommandon finns i [https://support.google.com/chromebook/](https://support.google.com/chromebook/answer/183101?hl=en) [answer/183101?hl=en.](https://support.google.com/chromebook/answer/183101?hl=en)

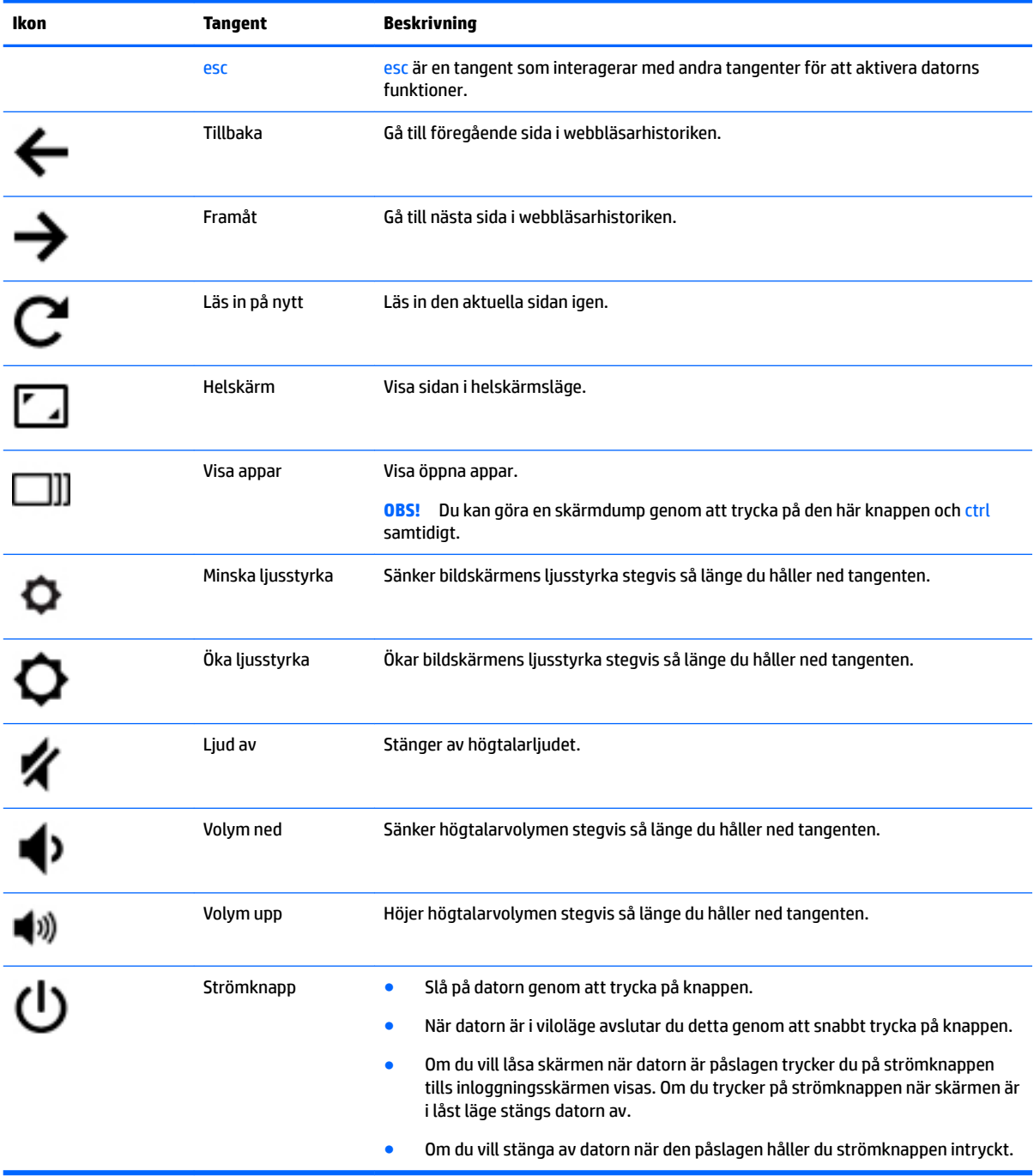

# <span id="page-20-0"></span>**4 Ström och batteri**

## **Fabriksförseglat batteri**

Batteriet i den här produkten kan inte bytas av användaren på ett enkelt sätt. Om du tar bort eller byter ut batteriet kan garantins giltighet påverkas. Om batteriet inte längre behåller laddningen ska du kontakta support.

När batteriet har tjänat ut får det inte kasseras som hushållsavfall. Kassera batteriet i enlighet med lokala lagar och bestämmelser.

### **Ladda batteriet**

- **1.** Anslut nätadaptern till datorn.
- **2.** Kontrollera att batteriet laddas genom att se efter vad nätadapterlampan indikerar. Den här lampan sitter på datorns vänstra sida, bredvid strömuttaget.

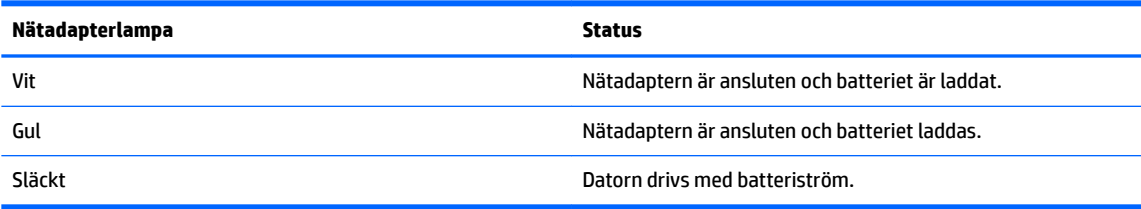

**3.** Medan batteriet laddas bör du låta nätadaptern sitta i tills nätadapterlampan lyser vit.

# <span id="page-21-0"></span>**5 Fler HP-resurser**

### **Fler HP-resurser**

Du har redan använt *installationsanvisningarna* för att starta datorn och hitta den här guiden. I den här tabellen ser du var du hittar bl.a. produktbeskrivning och hur-gör-man-information.

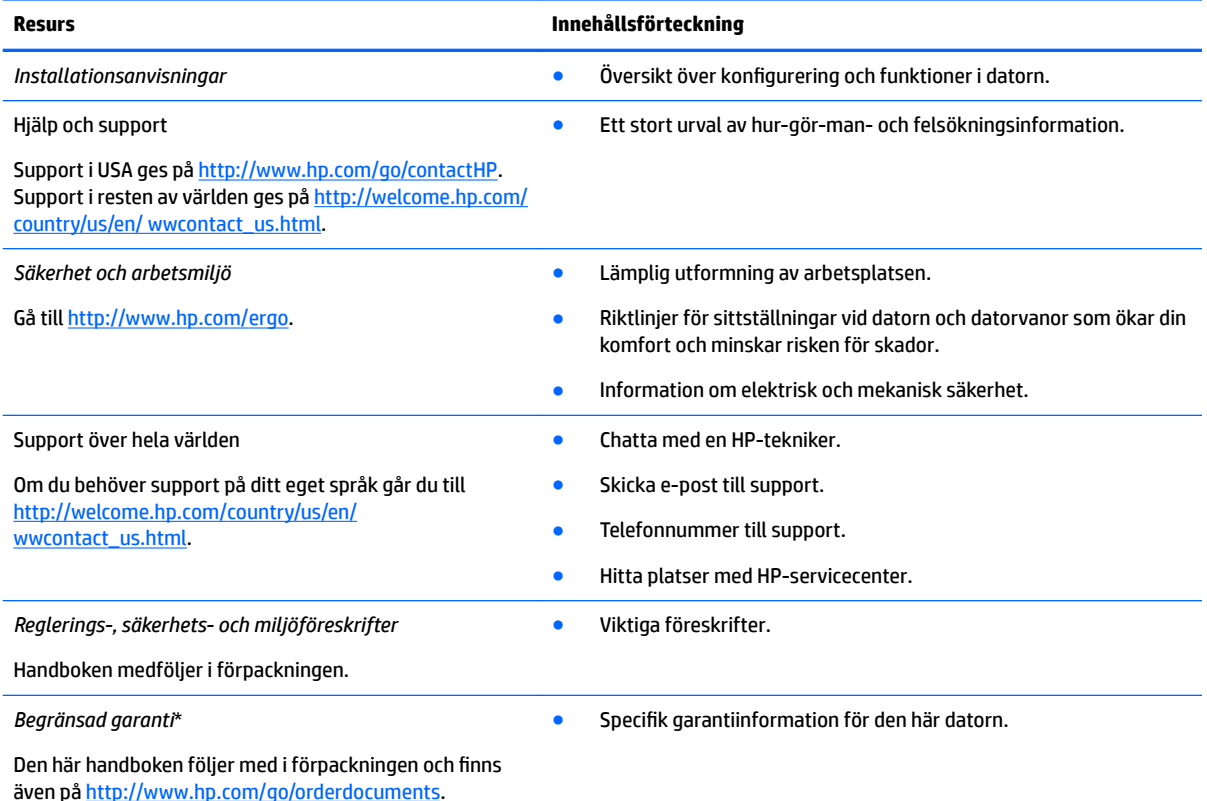

\*Du hittar den uttryckliga begränsade HP-garantin för produkten bland användarhandböckerna på datorn och/eller på den CD/DVD som medföljer i kartongen. I vissa länder/regioner medföljer en papperskopia av den begränsade HP-garantin i förpackningen. I de länder/regioner där garantin inte tillhandahålls i tryckt form kan du rekvirera ett tryckt exemplar från [http://www.hp.com/go/](http://www.hp.com/go/orderdocuments) [orderdocuments](http://www.hp.com/go/orderdocuments) eller skriva till HP:

- **Nordamerika**: Hewlett-Packard, MS POD, 11311 Chinden Blvd., Boise, ID 83714, USA
- **Europa, Mellanöstern, Afrika**: Hewlett-Packard, POD, Via G. Di Vittorio, 9, 20063, Cernusco s/Naviglio (MI), Italien
- Asien/Stillahavsområdet: Hewlett-Packard, POD, P.O. Box 200, Alexandra Post Office, Singapore 911507

Uppge produktnummer, garantitid (anges på serviceetiketten), namn och postadress när du beställer ett tryckt exemplar av garantiinformationen.

**VIKTIGT:** Returnera INTE din HP-produkt till adressen ovan. Support i USA ges på [http://www.hp.com/go/contactHP.](http://www.hp.com/go/contactHP) Support i resten av världen ges på [http://welcome.hp.com/country/us/en/wwcontact\\_us.html.](http://welcome.hp.com/country/us/en/wwcontact_us.html)

# <span id="page-22-0"></span>**6 Elektrostatisk urladdning**

I en elektrostatisk urladdning frigörs statisk elektricitet när två objekt kommer i kontakt med varandra – till exempel när du får en stöt av att gå över en matta och sedan vidröra ett dörrhandtag av metall.

En urladdning av statisk elektricitet från fingrar eller andra elektrostatiska ledare kan skada elektroniska komponenter. Du kan förhindra att datorn eller en enhet skadas eller att viktig information går förlorad genom att tänka på följande:

- Om borttagnings- eller installationsanvisningarna uppmanar dig att koppla ur datorn, ska du inte göra det förrän du är ordentligt jordad och innan du tar bort ett hölje.
- Förvara komponenter i deras elektrostatsäkra behållare tills du är redo att installera dem.
- Undvik att vidröra stift, trådar och kretsar. Hantera elektroniska komponenter så lite som möjligt.
- Använd icke-magnetiska verktyg.
- Ladda ur all statisk elektricitet genom att röra vid den omålade metallytan på komponenten innan du hanterar den.
- Om du tar bort en komponent, ska du placera den i en elektrostatsäker behållare.

Kontakta support om du behöver mer information om statisk elektricitet eller hjälp med att ta bort eller installera komponenter.

# <span id="page-23-0"></span>**Index**

### **B**

batterifack [7](#page-14-0)

### **E**

elektrostatisk urladdning [15](#page-22-0) etiketter [7](#page-14-0) föreskrifter [7](#page-14-0) service [7](#page-14-0) trådlöst, certifiering [7](#page-14-0) WLAN<sub>[7](#page-14-0)</sub>

### **F**

föreskrifter föreskrifter, etikett [7](#page-14-0) trådlöst, certifieringsetiketter [7](#page-14-0)

#### **H**

högtalare, identifiera [6](#page-13-0) hörlurar (ljudutgång) [2](#page-9-0)

#### **I**

ingång, ström [1](#page-8-0) interna mikrofoner, identifiera [3](#page-10-0)

### **J**

jack ljudingång (mikrofon) [2](#page-9-0) ljudutgång (hörlurar) [2](#page-9-0)

#### **K**

knappar ström [5](#page-12-0) komponenter bildskärm [3](#page-10-0) höger sida [1](#page-8-0) ovansidan [4](#page-11-0) undersidan [6](#page-13-0) vänster sida [2](#page-9-0)

### **L**

lampa för inbyggd webbkamera, identifiera [3](#page-10-0) lampor nätadapter [1](#page-8-0)

ström [2](#page-9-0) webbkamera [3](#page-10-0) ljudingång (mikrofon), identifiera [2](#page-9-0) ljudutgång (hörlurar), identifiera [2](#page-9-0)

### **M**

mikrofon (ljudingång), identifiera [2](#page-9-0) minneskort, identifiera [2](#page-9-0) minneskortläsare, identifiera [2](#page-9-0)

### **N**

nästa fönster [12](#page-19-0) Nätadapterlampa identifiera [1](#page-8-0)

### **P**

platser minneskortläsare [2](#page-9-0) säkerhetskabel [2](#page-9-0) plats för säkerhetskabel, identifiera [2](#page-9-0) portar HDMI [2](#page-9-0) USB [1](#page-8-0) USB 3.0-laddning (strömdriven) [2](#page-9-0) produktnamn och nummer, dator [7](#page-14-0)

### **R**

resa med datorn [7](#page-14-0) rullningsgest på styrplatta [10](#page-17-0)

### **S**

serienummer [7](#page-14-0) serienummer, dator [7](#page-14-0) serviceetiketter hitta [7](#page-14-0) strömingång, identifiera [1](#page-8-0) strömknapp, identifiera [5](#page-12-0) strömlampor [2](#page-9-0) styrplattegester rulla [10](#page-17-0) styrplattezon, identifiera [4](#page-11-0) Support [14](#page-21-0)

### **T**

trådlösa antenner, identifiera [3](#page-10-0) trådlöst, certifieringsetikett [7](#page-14-0)

### **U**

USB 3.0-laddningsport (strömdriven), identifiera [2](#page-9-0) USB-portar, identifiera [1](#page-8-0)

### **W**

webbkamera, identifiera [3](#page-10-0) webbkameralampa, identifiera [3](#page-10-0) WLAN-antenner, identifiera [3](#page-10-0) WLAN-enhet [7](#page-14-0) WLAN-etikett [7](#page-14-0) WWAN-antenner, identifiera [3](#page-10-0)

### **Å**

åtgärdstangenter [12](#page-19-0) esc [12](#page-19-0) framåt [12](#page-19-0) helskärm [12](#page-19-0) minska ljusstyrkan [12](#page-19-0) strömknapp [12](#page-19-0) stäng av ljudet [12](#page-19-0) tillbaka [12](#page-19-0) volymhöjning [12](#page-19-0) volymsänkning [12](#page-19-0) öka ljusstyrkan [12](#page-19-0)